**[罗淳榕](https://zhiliao.h3c.com/User/other/0)** 2006-08-28 发表

## **S8500交换机 SSH终端服务的配置**

## **一、简单介绍**

SSH是Secure Shell (安全外壳) 的简称。当用户通过一个不能保证安全的网络环境 远程登录到交换机时, SSH特性可以提供安全的信息保障和强大的认证功能, 以保护 交换机不受诸如IP地址欺诈、明文密码截取等攻击。 交换机作为SSH Server, 可以接受多个SSH客户的连接, 目前支持的版本是SSH2.0 ;SSH客户端的功能是允许用户与支持SSH Server的交换机、UNIX主机等建立SSH 连接。

客户端与服务器端建立SSH通道有两种方式:

- ? 通过本地局域网连接
- ? 通过广域网连接
- **二、S8500设备配置实例**
- 1.组网需求

如下图所示, PC终端 (SSH Client) 上运行支持SSH2.0的客户端软件, 与交换机 (S SH Server)建立本地连接,更大限度地保证数据信息交换的安全。

2.组网图

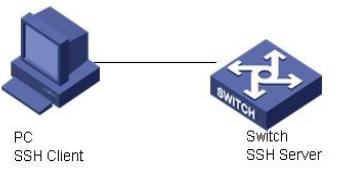

## SSH Server配置组网图

3. 配置步骤 <H3C>sys System View: return to User View with Ctrl+Z. [H3C]rsa local-key-pair create The key name will be: H3C\_Host The range of public key size is  $(512 \sim 2048)$ . NOTES: If the key modulus is greater than 512, It will take a few minutes. Input the bits in the modulus $[default = 1024]$ : Generating keys... ......++++++ .................................++++++ ...++++++++ ..........++++++++ H3C]user-interface vty 0 4 [H3C-ui-vty0-4]authentication-mode scheme Notice: Telnet or SSH user must be added , otherwise operator can't login! [H3C-ui-vty0-4]protocol inbound ssh [H3C-ui-vty0-4]local-user lcr New local user added. [H3C-luser-lcr]password simple 8500

Updating the password file, please wait...

[H3C-luser-lcr]service-type ssh [H3C-luser-lcr]qu [H3C]ssh user lcr authentication-type password **三、正确配置状态显示** [H3C]dis ssh server status SSH version : 1.99 SSH connection timeout : 60 seconds SSH server key generating interval : 0 hours SSH Authentication retries : 3 times SFTP Server: Disable [H3C]dis ssh server session Conn Ver Encry State Retry SerType Username [H3C]dis ssh user-information lcr Username Authentication-type User-public-key-name Service-type lcr password null stelnet [H3C]qu <H3C>debugging ssh server all <H3C>t d Current terminal debugging is on <H3C>t m Current terminal monitor is on \*0.8651680 H3C SSH/8/debugging\_msg\_send:SSH\_VERSION\_SEND message sen t on VTY 0 \*0.8651897 H3C SSH/8/SSH2 debug:debug info:The server's ssh version sent SSH-1.9 9-VRP-3.3 \*0.8652337 H3C SSH/8/msg\_rcv\_vty:SSH\_VERSION\_RECEIVE message received on VTY 0 \*0.8652436 H3C SSH/8/SSH2 debug:debug info:Now the server version is ssh2 \*0.8652526 H3C SSH/8/SSH2 debug:debug info: The algorithm negotiation begins \*0.8652617 H3C SSH/8/SSH2 debug:debug info:SSH2\_MSG\_KEXINIT sent \*0.8652697 H3C SSH/8/SSH2 debug:debug info: SSH2\_MSG\_KEXINIT received \*0.8652788 H3C SSH/8/SSH2 debug:debug info:kex: client->server aes128-cbc hma c-s ha1 \*0.8652889 H3C SSH/8/SSH2 debug:debug info:kex: server->client aes128-cbc hma c-s ha1 \*0.8652991 H3C SSH/8/SSH2 debug:debug info:The key exchange algorithm is diffiehellman-group-exchange-sha1 \*0.8653122 H3C SSH/8/SSH2 debug:debug info: The algorithm choose is done \*0.8653213 H3C SSH/8/SSH2 debug:debug info:The key exchange begins \*0.8653294 H3C SSH/8/SSH2 debug:debug info:SSH2\_MSG\_KEX\_DH\_GEX\_REQ UEST\_OLD recei ved \*0.8653395 H3C SSH/8/SSH2 debug:debug info:SSH2\_MSG\_KEX\_DH\_GEX\_GRO UP sent \*0.8653485 H3C SSH/8/SSH2 debug:debug info:SSH2\_MSG\_KEX\_DH\_GEX\_REPL Y sent \*0.8653576 H3C SSH/8/SSH2 debug:debug info:SSH2\_MSG\_NEWKEYS sent \*0.8653657 H3C SSH/8/SSH2 debug:debug info:SSH2\_MSG\_NEWKEYS received \*0.8653749 H3C SSH/8/SSH2 debug:debug info:The key exchange is done \*0.8653829 H3C SSH/8/SSH2 debug:debug info:User authentication begins \*0.8653910 H3C SSH/8/SSH2 debug:debug info:SSH2\_MSG\_SERVICE\_REQUEST received

\*0.8654012 H3C SSH/8/SSH2 debug:debug info:SSH2\_MSG\_SERVICE\_ACCEPT s

ent \*0.8654223 H3C SSH/8/SSH2 debug:debug info:SSH2\_MSG\_USERAUTH\_REQUE ST received wi th user:lcr,service:ssh-connection,method: none \*0.8654385 H3C SSH/8/SSH2 debug:debug info:None method authentication begins \*0.8654475 H3C SSH/8/SSH2 debug:debug info:SSH2\_MSG\_USERAUTH\_FAILUR E sent in pas sword \*0.8656286 H3C SSH/8/SSH2 debug:debug info:SSH2\_MSG\_USERAUTH\_REQUE ST received wi th user:lcr,service:ssh-connection,method: password \*0.8656445 H3C SSH/8/SSH2 debug:debug info:Password authentication begins \*0.8656536 H3C SSH/8/SSH2 debug:debug info:Password: \*\*\*\*\*\*\*\*\*\* received \*0.8656627 H3C SSH/8/debugging\_msg\_send:SSH2\_MSG\_USERAUTH\_SUCCESS message sent o n VTY 0 \*0.8656738 H3C SSH/8/SSH2 debug:debug info:SSH2\_MSG\_USERAUTH\_SUCCE SS sent \*0.8656829 H3C SSH/8/SSH2 debug:debug info:User authentication is done \*0.8656920 H3C SSH/8/SSH2 debug:debug info:SSH2\_MSG\_CHANNEL\_OPEN re ceived \*0.8657011 H3C SSH/8/SSH2 debug:debug info:SSH2\_MSG\_CHANNEL\_OPEN\_C ONFIRMATION sent \*0.8657122 H3C SSH/8/SSH2 debug:debug info:Channel is opened \*0.8657193 H3C SSH/8/msg\_rcv\_vty:SSH\_SMSG\_PUBLIC\_KEY message received on VTY 0 \*0.8657294 H3C SSH/8/SSH2 debug:debug info:SSH2\_MSG\_CHANNEL\_SUCCES S sent \*0.8657386 H3C SSH/8/msg\_rcv\_vty:SSH\_MSG\_DISCONNECT message received on VTY 0 \*0.8657475 H3C SSH/8/SSH2 debug:debug info:SSH2\_MSG\_CHANNEL\_SUCCES S sent %Aug 11 16:50:51 2006 H3C SHELL/5/LOGIN: lcr login from 192.168.0.2 \*0.8657830 H3C SSH/8/msg\_rcv\_vty:SSH\_CMSG\_USER message received on VT Y 0 \*0.8658042 H3C SSH/8/msg\_rcv\_vty:SSH\_CMSG\_USER message received on VT Y 0 \*0.8658426 H3C SSH/8/msg\_rcv\_vty:SSH\_CMSG\_USER message received on VT  $Y<sub>0</sub>$ \*0.8658659 H3C SSH/8/msg\_rcv\_vty:SSH\_CMSG\_USER message received on VT Y 0 \*0.8658801 H3C SSH/8/msg\_rcv\_vty:SSH\_CMSG\_USER message received on VT  $Y<sub>0</sub>$ \*0.8659527 H3C SSH/8/msg\_rcv\_vty:SSH\_CMSG\_USER message received on VT Y 0 \*0.8661204 H3C SSH/8/msg\_rcv\_vty:SSH\_CMSG\_USER message received on VT Y 0 \*0.8661529 H3C SSH/8/msg\_rcv\_vty:SSH\_CMSG\_USER message received on VT  $Y<sub>0</sub>$ \*0.8663123 H3C SSH/8/msg\_rcv\_vty:SSH\_CMSG\_USER message received on VT Y 0 \*0.8663356 H3C SSH/8/msg\_rcv\_vty:SSH\_CMSG\_USER message received on VT Y 0 \*0.8663447 H3C SSH/8/msg\_rcv\_vty:SSH\_CMSG\_USER message received on VT Y 0 \*0.8663669 H3C SSH/8/msg\_rcv\_vty:SSH\_CMSG\_USER message received on VT Y 0 \*0.8663760 H3C SSH/8/msg\_rcv\_vty:SSH\_CMSG\_USER message received on VT Y 0 \*0.8663911 H3C SSH/8/msg\_rcv\_vty:SSH\_CMSG\_USER message received on VT

\*0.8664780 H3C SSH/8/msg\_rcv\_vty:SSH\_CMSG\_USER message received on VT Y 0

 $<$ H3C $>$ 

Y 0

%Aug 11 17:01:05 2006 H3C SHELL/5/LOGOUT: lcr logout from 192.168.0.2 \*0.9271733 H3C SSH/8/SSH2 debug:debug info:SSH2\_MSG\_DISCONNECT sent.

## **四、客户端登陆**

运行putty.exe,出现如下界面,在Host Name一栏中输入交换机IP地址

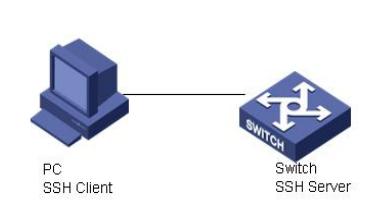

点击Open后出现登陆界面,输入用户名和密码即可登陆。SSH登陆默认的操作权限是 最低级0级,因此可以用super命令并输入密码提高自己操作权限级别。Super权限级 别及密码事先应在交换机上设置好,不然SSH登陆后只能是0级观看权限。

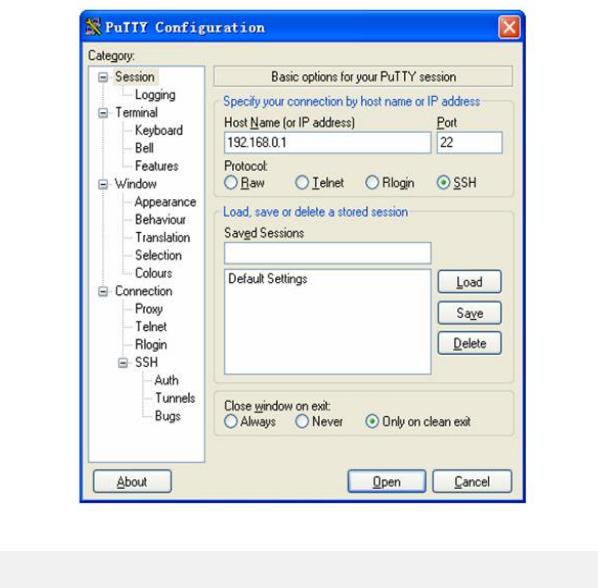